# **Зміст**

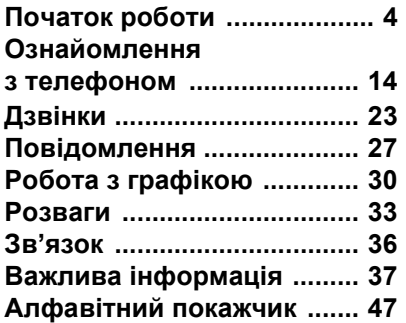

# **Додаткова інформація користувача**

Ви можете знайти *Посібник користувача з додатковою інформацією*, що містить більше інформації про Ваш телефон, на сайті *[www.SonyEricsson.com/support](http://www.sonyericsson.com/support)*.

#### *[www.SonyEricsson.com/support](http://www.sonyericsson.com/support)*

В службі підтримки виробу Sony Ericsson можна знайти більше довідкової інформації щодо ефективності використання Вашого виробу, включаючи документацію для користувача, інформацію щодо пошуку та усунення несправностей, поради, ефекти та програмне забезпечення, а також установки телефону для перегляду сторінок Інтернету/WAP та обміну повідомленнями.

# **Sony Ericsson W800i**

# **Sony Ericsson**

GSM 900/1800/1900

Перше видання (травень 2005) Даний посібник виданий компанією Sony Ericsson Mobile Communications AB без будь-яких зобовíязань. Компанія Sony Ericsson Mobile Communications AB залишає за собою право без попереднього повідомлення вносити у даний посібник зміни, викликані типографськими помилками, неточністю поданої інформації, а також у звíязку з удосконаленням програмного забезпечення та/або обладнання. Усі ці зміни будуть внесені у нове видання даного посібника користувача.

Усі права захищені.

©Sony Ericsson Mobile Communications AB, 2005

Номер видання: UK/LZT 108 7880 R1A Увага:

деякі послуги, описані в даному посібнику, підтримуються не всіма мережами. *Це також стосується і міжнародного номера служби екстреної допомоги мережі GSM 112*.

Якщо Ви сумніваєтесь щодо використання тієї чи іншої послуги, звертайтесь до постачальника послуг або оператора мережі.

Будь ласка, ознайомтеся з розділами *ìРекомендації щодо безпечного та ефективного використанняî* і *ìОбмежена гарантіяî* перед початком використання свого мобільного телефону.

За допомогою цього мобільного телефону можна завантажувати, зберігати і пересилати додатковий вміст, наприклад, сигнали дзвінка. Використання такого вмісту може бути обмежене або захищене правами третіх сторін, у тому числі, але не обмежуючись цим, законодавством про авторські права. Ви, а не компанія Sony Ericsson, несете повну відповідальність за додатковий вміст, який завантажується на Ваш мобільний телефон або пересилається з нього. Перш ніж використовувати будь-який додатковий вміст, будь ласка, перевірте, чи таке використання належним чином дозволене. Компанія Sony Ericsson не дає гарантій щодо точності, цілісності та якості додаткового вмісту чи будь-якого вмісту третіх сторін. Компанія Sony Ericsson за жодних обставин не несе відповідальності за неналежне використання додаткового вмісту чи будьякого вмісту третіх сторін.

Торгова текстова марка та логотипи Bluetooth є власністю компанії Bluetooth SIG, Inc. і будьяке використання цих марок компанією Sony Ericsson ліцензоване.

QuickShare<sup>™</sup>, PlayNow<sup>™</sup>, PhotoDJ™, MusicDJ™ та VideoDJ™ є торговими марками або зареєстрованими торговими марками корпорації Sony Ericsson Mobile Communications AB.

Memory Stick™ i Memory Stick Duo<sup>™</sup> є торговими марками або зареєстрованими торговими марками Sony Corporation.

Walkman™ є зареєстрованою торговою маркою корпорації Sony Corporation. Логотип Walkman™ та символ є зареєстрованими торговими марками корпорації Sony Corporation.

Microsoft, Windows та PowerPoint є торговими марками або зареєстрованими торговими марками компанії Microsoft Corporation в США та інших країнах.

Mac OS є торговою маркою компанії Apple Computer, Inc., зареєстрованою в США та інших країнах.

Adobe та Photoshop є торговими марками чи зареєстрованими торговими марками компанії Adobe Systems Incorporated в США та/чи інших країнах.

Метод вводу тексту Т9™ є торговою маркою або зареєстрованою торговою маркою компанії Tegic Communications.

Метод вводу тексту Т9™ запатентований: Патент США №. 5,818,437, 5,953,541, 5,187,480, 5,945,928, і 6,011,554; Патент Канади № 1,331,057; Патент Великобританії № 2238414B; Стандартний патент Гонконгу № HK0940329; Патент Республіки Сінгапур № 51383; Патент ЄС № 0 842 463 (96927260.8) DE/DK, FI, FR, IT, NL, PT, ES, SE, GB; очікується отримання додаткових патентів у різних країнах світу.

Java та всі торгові марки і логотипи, які містять слово Java, є торговими марками або зареєстрованими торговими марками корпорації Sun Microsystems у США та в інших країнах.

Ліцензійна угода кінцевого споживача щодо використання продукції Sun™, Java™. J2MEô.

- **1** Обмеження: Програмне забезпечення є конфіденційною та захищеною авторським правом інформацією корпорації Sun, тому право власності на всі копії програмного забезпечення належить корпорації Sun та/або власникам її ліцензій. Користувач не має права модифікувати, декомпілювати, розбирати код, розшифровувати, видаляти або будь-яким іншим чином переробляти Програмне забезпечення. Програмне забезпечення заборонено здавати в оренду, передавати іншим особам та видавати субліцензії як повністю, так і частково.
- **2** Положення щодо експорту: Програмне забезпечення, включаючи технічну документацію, регулюється експортним законодавством США та Актом про контроль за експортом і повíязаними з цим нормативними положеннями, а також може регулюватися положеннями щодо експорту-імпорту в інших країнах. Користувач зобовíязується суворо дотримуватись усіх згаданих положень та підтверджує, що він несе відповідальність за отримання ліцензій на експорт, реекспорт та імпорт Програмного забезпечення. Забороняється завантаження або інші способи експорту/реекспорту Програмного забезпечення (і) в Кубу, Ірак, Іран, Північну Корею, Лівію, Судан, Сирію, всім громадянам та резидентам цих країн (перелік країн може періодично змінюватись), а також у будь-які країни, стосовно яких існує ембарго на експорт

товарів із США; (іі) в усі країни, включені у Чорні списки Міністерства фінансів США та Міністерства торгівлі США.

**3** Обмежені права: використання, дублювання або розкриття інформації урядом США регулюється обмеженнями, викладеними у статтях "Права у сфері технічної інформації та програмного забезпеченняî, викладених в документах DFARS 252.227-7013(c) (1) (ii) та FAR 52.227-19(c) (2).

Авторські права на частину програмного забезпечення в даному виробі належать компанії © SyncML initiative Ltd. (1999-2002). Усі права захищені.

Інші назви виробів та компаній, згадані у цьому посібнику, можуть бути торговими марками їх відповідних власників.

Будь-які права, які не були чітко викладені у даному посібнику, є захищеними.

# <span id="page-3-0"></span>**Початок роботи**

# <span id="page-3-1"></span>**Вставте акумулятор і SIM-карту**

**1** Зніміть кришку акумулятора.

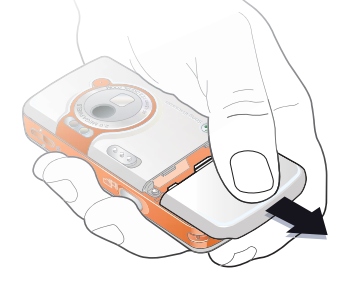

**2** Посуньте SIM-карту в утримувач.

**This is the Internet version** 

**3** Розмістіть акумулятор у телефоні так, щоб його мітка була догори, а контакти співпали з контактами телефону.

**4** Посуньте кришку акумулятора на місце.

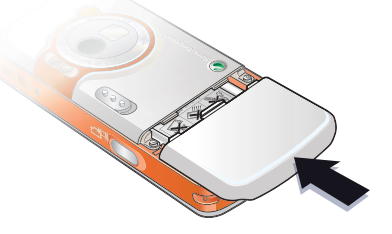

**5** Приєднайте зарядний пристрій до телефону. **6** Індикатор заряджанняможе зíявитись на дисплеї лише через 30 хвилин.

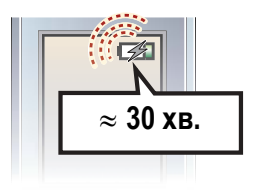

**7** Заряджайте впродовж близько 2,5 годин, щоб зарядити акумулятор повністю.

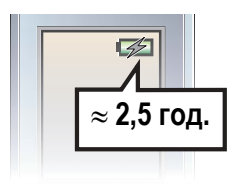

**8** Вийміть зарядний пристрій.

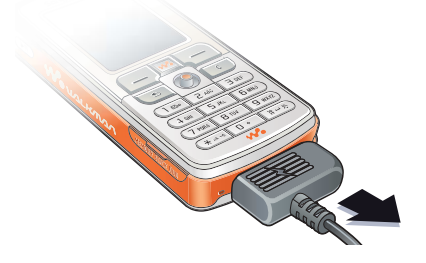

# *Щоб увімкнути телефон*

- **1** Натисніть та потримайте  $\n *①*\n$ Перший запуск може зайняти декілька хвилин.
- **2** Виберіть, як Ви хочете використовуват и телефон з повною функціональністю чи лише у якостіплеєра WAI KMANT<sup>M</sup>

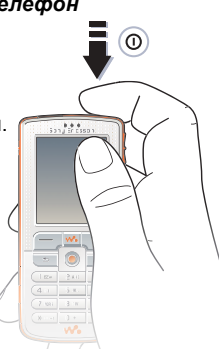

- **3** Введіть код PIN своєї SIM-карти, якщо необхідно.
- **4** При першому запуску виберіть потрібну мову для меню телефону. } **Так**, якщо Ви хочете використати майстер настройки для початку роботи з телефоном, а потім слідуйте інструкціям на екрані, щоб завершити встановлення.

## <span id="page-4-0"></span>**Меню запуску**

Коли меню запуску активовано, Ви можете вибрати користуватися телефоном лише для прослуховування музики, а не використовувати його з повною функціональністю. Це означає, що всі передавачі телефону буде вимкнено, щоб уникнути негативного впливу на роботу чутливого обладнання, наприклад, в літаку або в лікарні. Ви не можете телефонувати, отримувати дзвінки або надсилати повідомлення тощо. Ви можете тільки використовувати плеєр WALKMAN.

### *Щоб вимкнути меню запуску*

- **1** } **Установки** } виберіть закладку **Загальне** } **Меню запуску**.
- **2** Виберіть **Не показ.ніколи**. Вибравши **Лише музика**, Ви все ще зможете отримувати нагадування календаря та нагадування про завдання, а будильник зможе подавати сигнал.

# **Вставте карту Memory Stick**

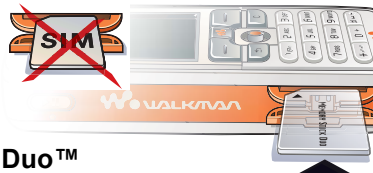

<span id="page-5-0"></span>Щоб встановити карту Memory Stick Duo<sup>™</sup>, посуньте її в отвір, як показано на малюнку.

Memory Stick Duo надає додатковий обсяг памíяті для збереження такого вмісту, як сигнали дзвінка, музика, відеокліпи та картинки.

# **Символи інструкцій**

У цьому посібнику користувача використовуються такі символи інструкцій:

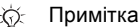

- 司 Вказує на те, що послуга або функція залежить від мережі або передплати. Зверніться до свого оператора мережі за докладнішою інформацією.
- Також див. стор. ...
- **Використовуйте клавіші вибору** або навігаційну клавішу для переходу та вибору,
	- % *18 Клавіші та [навігація](#page-17-0)*.
- $\circledcirc$ Натисніть навігаційну клавішу по центру.
- $\circledcirc$ Натисніть навігаційну клавішу вгору.
- $\circledcirc$ Натисніть навігаційну клавішу вниз.
- $\circledcirc$ Натисніть навігаційну клавішу вліво.
- $^{\circ}$ Натисніть навігаційну клавішу вправо.

# **Детальна інформація**

#### *Щоб побачити інші інструкції у своєму телефоні* } **Установки**

} виберіть закладку **Загальне**

<span id="page-6-0"></span>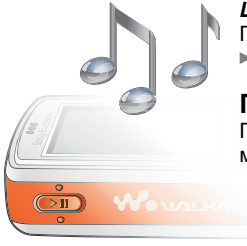

# та **Майст. настройки**. **Кнопка грати/пауза**

} **Поради та підказ.**

Натисніть ( • щ), щоб почати або призупинити відтворення музики. Виберіть, для чого буде використовуватися ця кнопка: для плеєра WALKMAN™, для FM-радіо або для того, що використовувалось останнім.

#### *Щоб змінити установки кнопки*

} **Установки** } виберіть закладку **Загальне** } **Кн. ìВідтв./Паузаî**.

# **Здійснення дзвінків**

## *Щоб зателефонувати*

- **1** Введіть номер телефону (а також міжнародний префікс та код міста, якщо необхідно) } **Дзвон.**, щоб зробити дзвінок.
- **2** } **Зак.дзв.**, щоб завершити дзвінок.

# *Щоб отримати дзвінки*

При надходженні дзвінка натисніть } **Відпов.**

# <span id="page-6-6"></span><span id="page-6-2"></span>Плеєр WALKMAN™

Плеєр WALKMAN™ виконує функції музичного плеєра та відеоплеєра.

#### <span id="page-6-3"></span><span id="page-6-1"></span>**Встановлення, передача та відтворення музики**

<span id="page-6-5"></span>Ваш телефон працює з компíютерним програмним забезпеченням Disc2Phone, записаним на компакт-диску в комплекті Вашого телефону. Використовуйте Disc2Phone, щоб переміщувати музику з компакт-дисків або компíютера на картку Memory Stick Duo у Вашому телефоні. У цьому випадку музичні файли передаються в автоматичному порядку Виконавець-Альбом-Назва. Слідуйте вказівкам, наведеним нижче, щоб почати використання плеєра WALKMAN.

<span id="page-6-4"></span>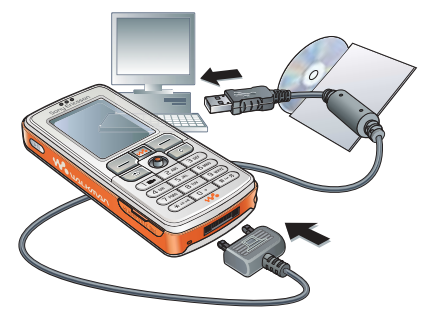

# <span id="page-7-2"></span>*Щоб встановити драйвери USB*

- **1** Увімкніть компíютер та вставте компакт-диск, що входить до комплекту Вашого телефону, у пристрій зчитування компактдисків. Якщо відкриється вікно встановлення PC Suite, просто закрийте його, оскільки в ньому немає потреби.
- **2** Увімкніть телефон та приєднайте кабель USB до портів USB на компíютері та телефоні. На екрані з'явиться "Found New Hardware" Wizards" ("Знайдено нове обладнанняî).
- <span id="page-7-0"></span>**3 Компíютер**: Клацніть *Install the software automatically* (Встановити програмне забезпечення автоматично) та клацніть *Next* (Далі).
- <span id="page-7-1"></span>**4** Майстер повинен знайти драйвери для програмного забезпечення USB автоматично. Клацніть *Finish* (Закінчити).
- **5** Повторюйте кроки [3](#page-7-0) та [4,](#page-7-1) доки всі драйвери не буде встановлено.

<span id="page-7-4"></span>*Кожного разу, коли Ви зíєднуєте телефон та компíютер за допомогою кабелю USB, діалогове вікно в компíютері пропонує Вам зробити вибір того, що робити з файлами на знімному диску (наприклад, Memory Stick у Вашому телефоні). Виберіть ìTake no actionî (Не робити нічого), щоб продовжити підготовку для використання Disc2Phone.*

# *Встановлення Disc2Phone*

- <span id="page-7-3"></span>**1** Увімкніть компíютер та вставте компакт-диск, що входить до комплекту Вашого телефону, у пристрій зчитування компактдисків. Компакт-диск запускається автоматично і відкривається вікно встановлення.
- **2 Компíютер**: Виберіть мову та клацніть *OK* (Добре).
- **3 Компíютер**: Клацніть *Install Disc2Phone* (Встановити Disc2Phone) та слідуйте інструкціям на екрані. Після завершення встановлення на робочому столі компíютера зíявиться піктограма Disc2Phone.

### <span id="page-8-0"></span>*Передача музики*

- **1** Переконайтесь, що телефон увімкнено та приєднано до компíютера за допомогою кабелю USB.
- **2 Компíютер**: Клацніть двічі піктограму Disc2Phone на робочому столі компíютера, щоб відкрити Disc2Phone.
- **3 Компíютер**: Більш детальна інформація про передачу музики знаходиться в довідці Disc2Phone. Клацніть у верхньому правому куті вікна Disc2Phone.
- *Не відíєднуйте кабель USB від телефону або компíютера під час передачі, оскільки це може пошкодити Memory Stick.*
- **4 Компíютер**: Ви можете отримати інформацію про компакт-диск (виконавець, запис та ін.) через Disc2Phone, якщо Ви приєднані до Інтернет під час переміщення музики з компакт-диску. Ви також повинні пройти реєстрацію, перш ніж починати.
- *Ви не можете переглянути переміщені файли в телефоні, поки не відíєднаєте кабель USB від телефону.*

# *Щоб відтворювати музику та відео*

- **1** } **WALKMAN**. Відкриється браузер плеєра WALKMAN.
- **2** Переглядайте пісні за виконавцем або назвою запису, а також в списках відтворення. Ви також можете шукати відеокліпи. Натисніть , щоб відкрити список, натисніть  $\textcircled{\tiny{\odot}}$ . щоб повернутись в список.
- **3** Виділіть назву } **Відтвор.**

# Керування плеєром WALKMAN™

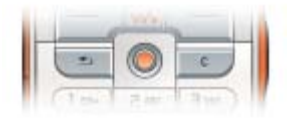

- $\bullet$  Натисніть  $\left(\bigtriangledown$  , щоб призупинити відтворення. Натисніть знову, щоб відновити відтворення.
- Натисніть , щоб перейти до наступного музичного запису або відеокліпу.
- Натисніть , щоб перейти до попереднього музичного запису або відеокліпу.
- $\bullet$  Натисніть і потримайте  $\circledcirc$  або  $\circledcirc$ ), щоб перемотати назад або вперед під час відтворення музичних записів чи відеокліпів.
- Натисніть (6) або (6), щоб відобразити поточний список записів під час відтворення музичних записів.
- Натискайте (6) і (6), щоб переміщуватися по списку під час відтворення. Виділені файли не будуть вибрані, поки Ви не натиснете **Відтвор.**
- Під час відтворення відеокліпу  $H$ натисніть  $\circledcirc$ . щоб відтворювати відео в повільному режимі. Щоб відновити режим звичайного відтворення, натисніть } **Відтвор.**
- Коли відтворення відеокліпу встановлено на паузу, натисніть  $\textcircled{\tiny{\textcircled{\tiny\textcirc}}}$ , щоб відтворювати відео кадр за кадром.
- $\bullet$  Натисніть  $(\overline{\mathsf{w}}\overline{\mathsf{w}})$ , щоб перейти до плеєра WALKMAN або щоб згорнути вікно плеєра WALKMAN під час відтворення.
- $\bullet$  Натисніть  $\circledcirc$ , щоб перейти до браузера плеєра WALKMAN у вікні **Зараз відтв.**

# **Перегляд файлів**

В браузері плеєра WALKMAN Ви можете переглядати музичний та відео вміст у вигляді списків:

- $\bullet$  Виконавці список музики, переданої за допомогою Disc2Phone.
- $\bullet$  доріжок список всіх музичних файлів (окрім тонів дзвінка) у Вашому телефоні та Memory Stick Duo.
- **Списки відт.** створення та відтворення власних списків звукових файлів.

Відеозаписи – список всіх відеокліпів у Вашому телефоні та на Memory Stick Duo.

# <span id="page-9-0"></span>**Списки відтворення**

Щоб упорядкувати мультимедійні файли, збережені у **Менеджер файлів**, можна створювати списки відтворення. Файли у списку відтворення можна сортувати за імíям виконавця, назвою або послідовністю, у якій вони були додані до списку відтворення. Файл можна додати до кількох списків відтворення.

При видаленні файла зі списку відтворення він не стирається назавжди з памíяті телефону або картки Memory Stick Duo. Цей файл можна додати до іншого списку відтворення.

### *Щоб створити список відтворення*

- **1** } **WALKMAN** } **Списки відт.** } **Нов. спис.відтв.** } **Додати**, введіть назву списку відтворення і натисніть } **Добре**.
- **2** Виберіть потрібні файли, доступні у **Менеджер файлів**. Одночасно можна додати кілька файлів, а також можна додавати папки. Всі файли у вибраних папках будуть додані до списку відтворення.

#### *Щоб додати файли до списку відтворення*

- **1** } **WALKMAN** } **Списки відт.** виберіть список відтворення **і натисніть ► Відкрити ► Далі** } **Додати медіа**.
- **2** Виберіть потрібні файли, доступні у **Менеджер файлів**.

#### *Щоб видалити файли зі списку відтворення*

- **1** } **WALKMAN** } **Списки відт.** виберіть список відтворення і натисніть } **Відкрити**.
- 2 Виберіть файл і натисніть  $\sqrt{c}$

#### *Щоб видалити списки відтворення*

} **WALKMAN** } **Списки відт.** виберіть мелодію і натисніть  $\left(\begin{array}{c} 0 \end{array}\right)$ .

## **Опції** плеєра WALKMAN™

} **Далі**, щоб відобразити наступні опції:

- **Зараз відтв.** перейти до вікна **Зараз відтв.**
- Додати медіа додати файли або папки до списку відтворення.
- $\cdot$  Сортувати сортувати файли за імíям виконавця, назвою або послідовністю, у якій вони були додані до списку відтворення.
- $\bullet$  Видалити видалити файл зі списку відтворення. У списках відтворення, які Ви створили, файли видаляються

тільки зі списку. В списку **Виконавці** файл назавжди видаляється з памíяті.

- **Перейменувати перейменувати** список відтворення. Можна перейменовувати лише списки відтворення, створені користувачем.
- $\bullet$  Видал.спис.відт. видалити список відтворення. Видаляється лише список відтворення; файли залишаються у **Менеджер файлів**. Можна видаляти лише списки відтворення, створені користувачем.
- Інформація переглянути інформацію про активний запис або відеокліп.
- <span id="page-10-1"></span> $\bullet$  Режим відтвор. - змінити послідовність відтворення пісень та відеокліпів. Виберіть **ìДовільноî вимк.**, щоб файли відтворювалися в довільному порядку, або **ìПо колуî увімкн.**, щоб після закінчення відтворення останнього файла список відтворювався спочатку.
- **Еквалайзер змінити установки** високих і низьких тонів під час відтворення музики.
- **Надіслати** надіслати звуковий або відео файл.
- <span id="page-10-0"></span>**• Зняти кадр** – коли відеокліп призупинено, зробити знімок з відеокліпу.

# <span id="page-11-0"></span>**Камера**

# *Щоб сфотографувати*

 $(000)$ 

**1** Увімкніть камеру, посунувши кришку обíєктива. Впевніться, що піктограма камери виділена **.**  $\rightarrow$  .

2 Натисніть  $\binom{2}{1}$ , щоб сфотографувати. За умовчанням зроблені фотографії зберігаються на карті Memory Stick Duo (у папці **Фото з камери**).

- Для автоматичного фокусування натисніть кнопку  $\overline{G}$  до половини.
- Шоб зробити інший знімок, натисніть  $\binom{3}{4}$  або натисніть  $\binom{4}{5}$ , щоб повернутися до видошукача.
- Шоб вимкнути камеру, закрийте кришку обíєктива або натисніть і потримайте  $\textcircled{\texttt{f}}$ .

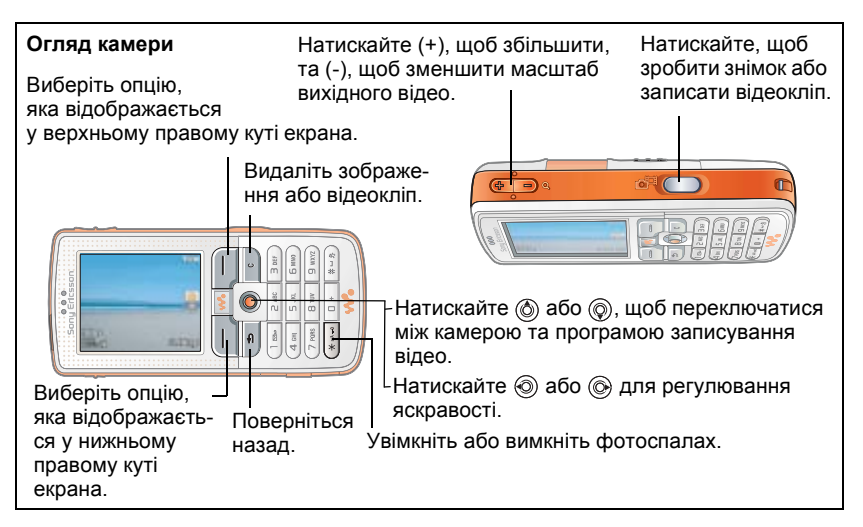

# *Щоб записати відеокліп*

**1** Активуйте запис відео. Впевніться, що піктограма програми записування відео виділена.

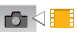

- **2** Натисніть ( $\mathbf{d}^{\text{th}}$ ), щоб почати запис. Над видошукачем зíявиться лічильник.
- Шоб призупинити запис, натисніть } **Пауза**. Щоб відновити запис, натисніть } **Віднов.**
- Для завершення запису натисніть **(ВТ)**. За умовчанням відеокліпи зберігаються на карті Memory Stick Duo (у папці **Відео з камери**).
- Шоб записати новий відеокліп (і зберегти поточний відеокліп), натисніть  $\binom{1}{\mathbf{d}^T}$ .
- Шоб вимкнути програму записування відео, закрийте кришку об'єктива або натисніть і потримайте  $\textcircled{\texttt{f}}$ .

## **Установки камери**

Коли увімкнено видошукач, } **Установ.**, щоб переглянути опції настройки та покращення фотографій і відеокліпів перед зйомкою або записуванням відео.

Докладнішу інформацію див. у % *30 Камера та [записування](#page-29-1) відео*.

# <span id="page-12-1"></span><span id="page-12-0"></span>**Установки завантаження**

Для завантаження установок перегляду сторінок Інтернету/WAP, електронної пошти та MMS (обмін графічними повідомленнями) відвідайте сайт *[www.SonyEricsson.com/support](http://www.sonyericsson.com/support)*.

### *Завантаження установок*

- **1** З Вашого компíютера завітайте на веб-сторінку *[www.SonyEricsson.com/support](http://www.sonyericsson.com/support)*.
- **2** Виберіть регіон і країну або Global support area.
- **3** Виберіть закладку *Phone setup* і виберіть модель телефону.
- **4** Виберіть установки для завантаження у свій телефон.

# <span id="page-13-0"></span>**Огляд телефону та меню**

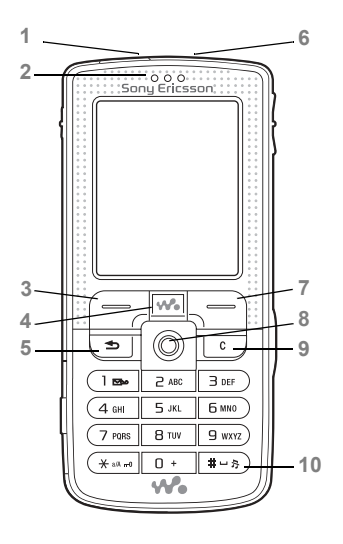

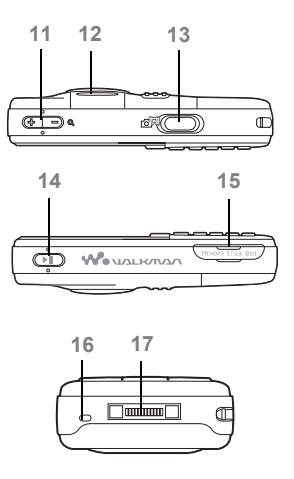

**This is the Internet version of the user's guide. © Print only for private use.**

- **1** Інфрачервоний порт
- **2** Динамік
- **3** Клавіша вибору
- 4 (<del>№)</del> Клавіша WALKMAN™
- 5 (<del>б)</del> Клавіша "Назад"
- **6** Кнопка увімкнення/вимкнення живлення
- **7** Клавіша вибору
- **8** Навігаційна клавіша
- **9** Клавіша очищення
- 10 (#->) Клавіша "Без звуку"
- 11  $\left[\begin{matrix} 1 \\ 1 \end{matrix}\right]$  Масштабування камери, кнопки гучності, масштабування картинок.
- **12** Ліхтарик
- **13** Клавіша камери
- 14 (► П) Кнопка грати/пауза
- **15** Гніздо Memory Stick Duo
- **16** Мікрофон
- **17** Контакти стереонавушників та зарядного пристрою

Для отримання детальної інформації щодо клавіш та навігації див. % *18 [Клавіші](#page-17-1) та [навігація](#page-17-1)*.

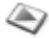

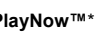

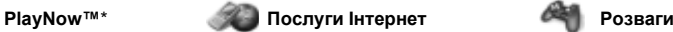

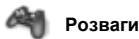

Онлайн. послуги\* Ігри VideoDJ™ PhotoD.ITM MusicDJ<sup>TM</sup> Дист. керування Запис звуку Демонст. ролік

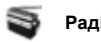

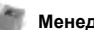

#### **Менеджер файлів Контакти**\*\* **Радіо**

Картинки Відео Звуки Теми Веб-сторінки Ігри Програми Інша

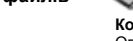

**Звуки і сигнали** Гучність дзвінка Сигнал дзвінка Беззвучн. режим Наростаюч. дзвін. Вібросигнал Сигн. повідомл. Звук клавіш

mm

**Контакти**\*\* Опції: Швидкий набір Моя віз. картка Групи\*\* Контакти\*\* Спеціал. номери Додатково Новий контакт

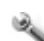

#### **Установки**

#### mmm

#### **Загальне** Профілі Час та дата Мова Керуван. голосом Стан телефону Швидкі клавіші Кн. "Відтв./Пауза" Меню запуску Блокування Майст. настройки Поради та підказ. Повне скидання

**Дисплей** Шпалери Теми Екран запуску Заставка Яскравість Годин. у реж. сну

Редаг. назв лінії\*

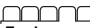

#### **Дзвінки** Переадр. дзвінків Перекл. на лінію 2\* Керув. дзвінками Час та вартість Відображення № Handsfree

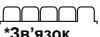

Bluetooth ІЧ-порт Синхронізація Керув. телефоном Мобільні мережі Надсилан. даних Устан. Інтернету Установки потоку Установки Java<sup>TM</sup> Аксесуари

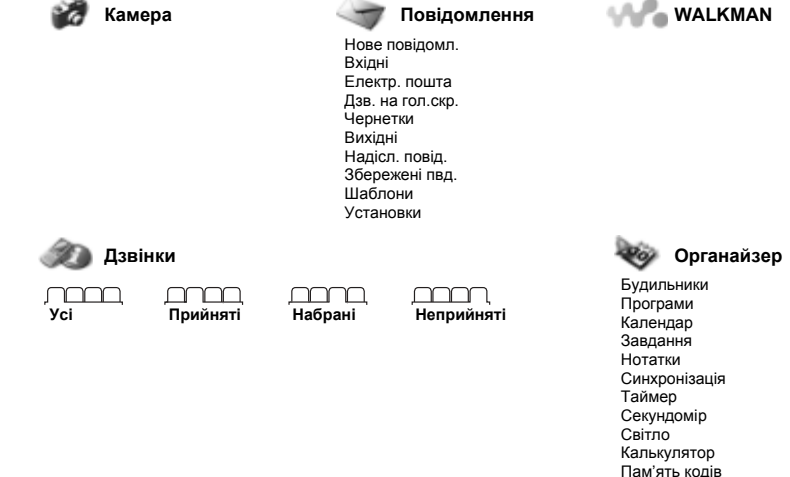

\* *Зауважте, що наявність деяких меню залежить від оператора, мережі та передплати.* \*\* *Меню залежить від телефонної книги, встановленої за умовчанням.*

# <span id="page-17-1"></span><span id="page-17-0"></span>**Клавіші та навігація**

Див. також % *7 [Детальна](#page-6-0) [інформація](#page-6-0)*.

#### **Екран у режимі очікування, головне меню та панель стану**

*Екран у режимі очікування* відображується, коли Ви не телефонуєте або не використовуєте меню. Тут Ви можете побачити, наприклад, назву свого оператора, час і дату.

<span id="page-17-2"></span>В режимі очікування натисніть (.), щоб увійти до головного меню, де інші меню відображені як піктограми. Деякі підменю містять закладки. Перейдіть до закладки за допомогою навігаційної клавіші та виберіть опцію.

На панелі стану вгорі екрана розміщуються піктограми, які містять інформацію щодо телефону та його роботи.

#### **Клавіші**

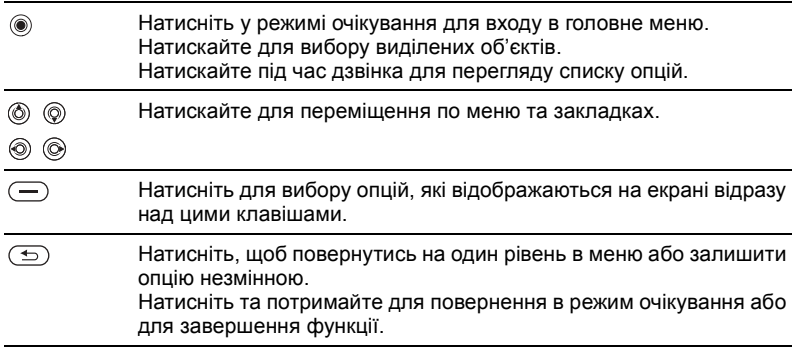

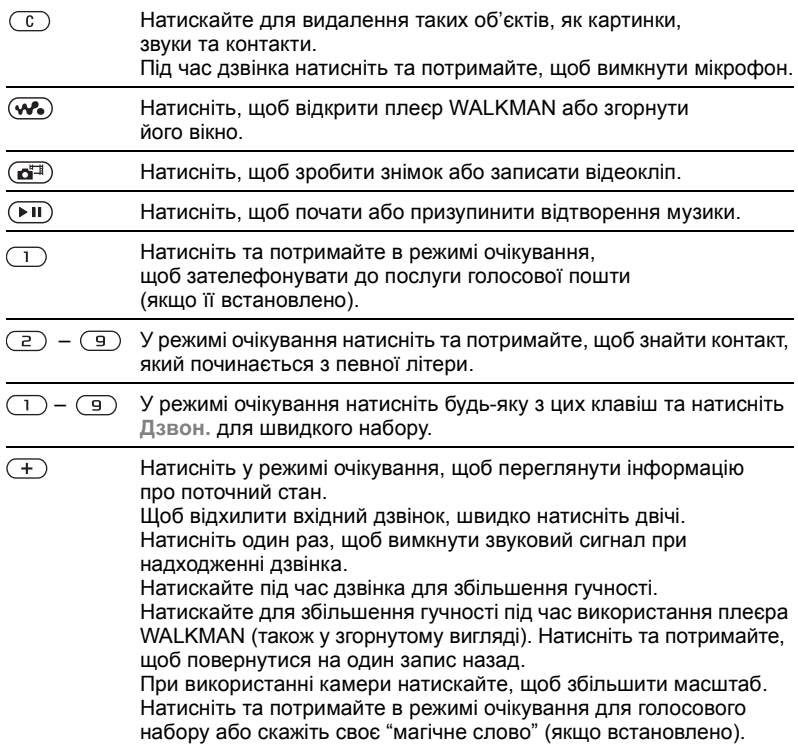

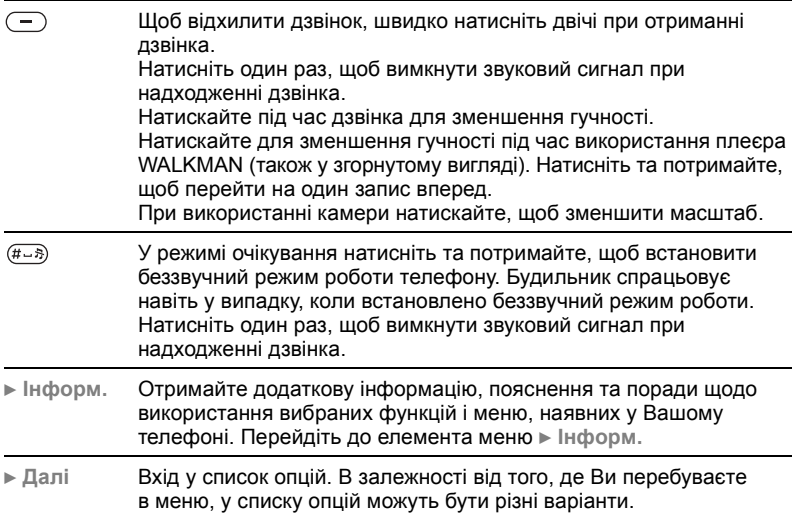

# <span id="page-19-2"></span><span id="page-19-0"></span>**Введення літер**

Вводити літери можна двома способами, наприклад, при написанні повідомлення або при додаванні імені до контактів:

• Звичайне введення тексту Кожну клавішу треба натиснути стільки разів, скільки необхідно для введення потрібної літери.

<span id="page-19-1"></span>• Введення тексту в режимі Т9<sup>™</sup> Кожна клавіша натискається лише один раз навіть у випадку, якщо потрібна літера не є першою на клавіші.

# $B$ ведення літер в режимі Т9<sup>™</sup>

- **1** Щоб ввести текст, потрібно використовувати функцію, в якій можливе введення тексту, наприклад, } **Повідомлення** } **Нове повідомл.**
	- } **Текст. повідом.**
- **2** Наприклад, якщо потрібно ввести слово "Jane", натисніть  $(5), (2), (6), (3).$
- **3** Якщо відображається потрібне слово, натисніть  $(F - S)$ щоб підтвердити та додати пробіл. Щоб підтвердити слово без додавання пробілу, натисніть . Якщо відображається непотрібне слово, натисніть або для перегляду інших варіантів слів. Щоб прийняти слово та ввести пробіл, натисніть  $(F - S)$ .
- **4** Продовжуйте введення повідомлення. Для введення крапки чи інших знаків пунктуації натисніть  $\Box$ , а потім  $\circledS$  або  $\circledS$ необхідну кількість разів. Для підтвердження натисніть  $(F - 5)$ .

#### <span id="page-20-0"></span>*Щоб вибрати інший метод введення тексту*

До або під час введення літер натисніть та потримайте  $\overleftrightarrow{a_{\text{max}}}$ , щоб вибрати інший метод введення тексту.

# <span id="page-20-1"></span>**Менеджер файлів**

Використовуйте менеджер файлів для впорядковування файлів, збережених у памíяті телефону або на карті Memory Stick Duo (наприклад картинок, відеокліпів та звуків). Такі елементи, як **Картинки**, **Відео**, **Звуки**, **Теми**, **Ігри** і **Програми**, зберігаються у папках як файли. Усі файли, які телефон не здатен розпізнати, зберігаються до папки **Інша**. Ви можете створювати в завчасно створених папках власні папки нижчого рівня, у яких можна зберігати свої файли.

При використанні файлів Ви можете вибрати одночасно декілька або всі файли в папці. Ви можете копіювати або переміщувати файли з телефону на Memory Stick Duo і навпаки. Піктограми вказують на місце збереження файлів.

Всі файли, окрім захищених авторським правом, автоматично зберігаються на Memory Stick Duo.

Якщо карта Memory Stick Duo заповнена, на ній неможливо зберегти інформацію без стирання з карти деяких даних або переміщення їх у памíять телефону. Якщо Memory Stick Duo не вставлена у телефон, файли будуть збережені у телефоні за умови наявності достатнього обсягу памíяті.

#### *Щоб використати файл із менеджера файлів*

- **1** } **Менеджер файлів** і виділіть файл у папці **Картинки** або **Звуки**.
- **2** } **Далі** } **Використати як**. Виберіть, для чого Ви бажаєте використати файл.

### *Щоб перемістити файл до папки*

- **1** } **Менеджер файлів** і відкрийте папку.
- **2** Перейдіть до файла, наприклад картинки, яку потрібно перемістити, натисніть } **Далі** } **Керув. файлами**
	- } **Переміс. у папку**.
- **3** Виберіть папку, в яку буде переміщений файл, або виберіть **Нова папка** та назвіть папку } **Добре**.

#### *Щоб створити папку нижчого рівня*

- **1** } **Менеджер файлів** і відкрийте папку.
- **2** } **Далі** } **Нова папка** та введіть назву для папки.
- **3** } **Добре**, щоб зберегти папку.

# *Щоб вибрати кілька файлів*

- **1** } **Менеджер файлів** і виберіть файл } **Далі** } **Позначити** } **Познач. кілька**.
- **2** Перейдіть та виберіть більше файлів, натиснувши **Познач.** чи **Скас.позн**.

#### <span id="page-21-0"></span>*Щоб скопіювати файл у телефон або у Memory Stick Duo*

- **1** Перейдіть до файла, наприклад до звуку, який потрібно скопіювати } **Далі** } **Керув. файлами**.
- **2** Виберіть **Копіюв. у телеф.** або **Коп. у зовн. пам.** Тепер у Вас є два файли з однаковою назвою, але вони позначені різними піктограмами, які вказують на те, де збережено кожен файл.

# Дзвінки

#### *Щоб перемістити або скопіювати файли у компíютер*

 $\bullet$  **7 [Встановлення](#page-6-1)** передача *та [відтворення](#page-6-1) музики* і % *36 [Передача](#page-35-1) файлів за [допомогою](#page-35-1) кабелю USB*.

#### *Щоб стерти файл з Memory Stick Duo*

Перейдіть до файла, який Ви бажаєте стерти з Memory Stick Duo, і натисніть  $\left(\begin{array}{c} 0 \\ 0 \end{array}\right)$ .

## **Форматування Memory Stick Duo**

Ви можете форматувати Memory Stick Duo, якшо потрібно стерти з неї всю інформацію, або якщо її було пошкоджено.

#### *Щоб форматувати Memory Stick Duo*

} **Менеджер файлів** і виділіть папку } **Далі** } **Формат.зов. пам.**

# **Інформація про файл**

Обíєкти, завантажені або отримані за допомогою одного з доступних методів передачі, можуть бути захищені авторським правом.

Якщо файл захищений, ймовірно, його буде неможливо скопіювати чи надіслати. Файл, захищений технологією DRM (Система керування цифровими правами), позначається символом ключа. Інформацію про файл можна переглянути, виділивши його } **Далі** } **Інформація**.

# <span id="page-22-0"></span>**Дзвінки**

# <span id="page-22-3"></span>**Здійснення дзвінків**

Для здійснення та отримання дзвінків телефон має бути увімкнений та знаходитись у межах покриття стільникової мережі.

# <span id="page-22-2"></span>*Щоб здійснити дзвінок*

- **1** Введіть номер телефону (з міжнародним кодом країни та кодом міста, якщо необхідно).
- **2** } **Дзвон.**, щоб здійснити дзвінок.
- **3** } **Зак.дзв.**, щоб завершити дзвінок.

#### <span id="page-22-1"></span>*Щоб змінювати рівень гучності динаміка*

Натискайте  $(+)$  або  $(-)$  для збільшення або зменшення гучності динаміка під час дзвінка.

# Дзвінки

#### *Щоб використовувати гучномовець під час дзвінка*

- **1** Натисніть і виберіть **Увімкн. динамік**, щоб увімкнути гучномовець.
- 2 Натисніть  **і виберіть Вимкн. динамік**, щоб вимкнути гучномовець.
- *Не тримайте телефон близько до вуха під час використання гучномовця. Це може пошкодити Ваш слух.*

## *Щоб вимкнути мікрофон*

- **1** Натисніть та потримайте  $\overline{C}$ .
- **2** Щоб відновити розмову, знову натисніть та потримайте  $\binom{c}{k}$

# **Отримання дзвінків**

# *Щоб відповісти на дзвінок*

} **Відпов.**

# *Щоб відхилити дзвінок*

} **Зайнято** або швидко двічі натисніть клавішу гучності.

#### *Щоб перевірити неприйняті дзвінки*

- **1** В режимі очікування натисніть } **Дзвінки** та перейдіть до закладки списку дзвінків **Неприйняті**. Використовуйте **© або ©, щоб перемішуватися** між закладками.
- 2 Використовуйте (6) або (6), щоб перейти до номера і } **Дзвон.**, щоб зателефонувати за цим номером.

# <span id="page-23-4"></span><span id="page-23-0"></span>**Екстрені дзвінки**

<span id="page-23-1"></span>Телефон підтримує набір міжнародних номерів екстреної допомоги, наприклад 112 і 911. Це означає, що ці номери можна використовувати для здійснення екстрених дзвінків у будь-якій країні як із SIM-картою, так і без неї, але за умови, що телефон знаходиться в межах зони покриття мережі GSM.

<span id="page-23-3"></span><span id="page-23-2"></span>*У деяких країнах можуть використовуватися й інші номери служби екстреної допомоги. У такому випадку оператор мережі може зберегти на SIM-карті додаткові місцеві номери служби екстреної допомоги.*

# *Щоб здійснити екстрений дзвінок*

Введіть, наприклад, 112 (міжнародний номер телефону служби екстреної допомоги) } **Дзвон.**

#### *Щоб переглянути місцеві номери служб екстреної допомоги*

- } **Контакти** } **Опції**
- } **Спеціал. номери**
- <span id="page-24-0"></span>} **Екстрені номери**.

# **Контакти**

Інформацію про контакти можна зберігати у памíяті телефону у вигляді контактів або на SIM-карті у вигляді імен та номерів. Можна вибрати, яка контактна інформація (**Контакти тел.** або **Контакти SIM**) буде використовуватись як стандартна.

Для отримання корисної інформації та доступу до установок натисніть } **Контакти** } **Опції**.

## **Стандартні контакти**

Якщо у якості стандартних контактів вибрати **Контакти тел.**, телефонна книга відображуватиме всю інформацію, збережену в **Контакти**. Якщо у якості стандартних контактів вибрати **Контакти SIM**, телефонна книга відображуватиме лише імена та номери, збережені на SIM-карті.

#### *Щоб вибрати стандартні контакти.*

- **1** } **Контакти** } **Опції**
	- } **Додатково**
	- } **Станд. контакти**.
- **2** Виберіть **Контакти тел.** або **Контакти SIM**.

### **Контакти телефону**

Контакти схожі на адресну книгу, в якій можна зберігати імена, телефонні номери та адреси електронної пошти. До контактів також можна додавати картинки, звукові сигнали та таку особисту інформацію, як день народження, адреса електронної пошти, Веб-адреса та поштова адреса. При додаванні інформації до контактів вона організовується за пíятьма закладками. Використовуйте ., ., ., ., ., ., ., ., ., ., щоб переміщуватися між закладками та їхніми інформаційними полями.

# *Щоб додати контакт телефону*

- **1** } **Контакти** } **Новий контакт** } **Додати**.
- **2** Введіть імíя безпосередньо або натисніть **Додати** і введіть імíя і натисніть } **Добре**.

# Дзвінки

- **3** Введіть номер безпосередньо або натисніть **Додати** і введіть номер і натисніть } **Добре**.
- **4** Виберіть тип номера.
- **5** Перемістіться по закладках та введіть у потрібні поля додаткову інформацію. Щоб ввести символи, наприклад " $@$ " в алресі електронної пошти, натисніть } **Символи** та виберіть символ } **Вставити**.
- **6** Після введення інформації натисніть } **Зберегти**.

#### *Щоб автоматично зберігати імена та номери телефонів на SIM-карту*

- **1** } **Контакти** } **Опції**
	- } **Додатково**
	- } **Автозбер. на SIM**.
- **2** Виберіть **Увімк.**

#### *Щоб додати картинку чи сигнал дзвінка до контакту телефону*

- **1** } **Контакти** та виберіть контакт, до якого потрібно додати картинку чи сигнал дзвінка, натисніть } **Далі**
	- } **Редаг. контакт**.
- 2 Використовуйте , , , , , , , , та , ,, щоб переміщуватися до потрібної закладки. } **Картинка:** або **Сигнал дзвінка:** } **Додати**.

**3** Виберіть картинку чи сигнал. Натисніть } **Зберегти**, щоб зберегти контакт.

#### <span id="page-25-0"></span>**Здійснення дзвінків до контактів**

Ви можете зателефонувати особі, що відповідає одному з контактів або за номерів на SIM-карті.

Якщо за умовчанням встановлено **Контакти тел.**, то зателефонувати можна або за номером з контактів, або за номером з SIM-карти. Якщо за умовчанням встановлено **Контакти SIM**, то зателефонувати можна лише за номерами SIM-карти.

#### *Щоб зателефонувати до контакту телефону*

- **1** } **Контакти**. Перейдіть до контакту або введіть першу літеру чи літери контакту, якому треба зателефонувати.
- **2** Коли потрібний контакт буде виділений, натисніть  $\circledcirc$  або  $\circledcirc$ , щоб вибрати номер } **Дзвон.**

# <span id="page-25-1"></span>**Надсилання контактів**

Контакти можна надсилати за допомогою одного з доступних методів передачі.

#### *Щоб надіслати контакт*

<span id="page-26-3"></span>} **Контакти** і виберіть контакт } **Далі** } **Надіс. контакти** і виберіть метод передачі.

# **Список дзвінків**

Номери останніх дзвінків зберігаються у списку дзвінків.

#### *Щоб зателефонувати за номером зі списку дзвінків*

- **1** } **Дзвінки** в режимі очікування та виберіть закладку.
- 2 Використовуйте (o), (o), (o) i (o), щоб перейти до імені або номера, за яким потрібно телефонувати } **Дзвон.**

#### *Щоб додати номер зі списку дзвінків до контактів*

- **1** } **Дзвінки** в режимі очікування та виберіть закладку.
- **2** Перейдіть до номера, який потрібно додати, і натисніть } **Далі** } **Зберегти номер**.
- **3** } **Новий контакт**, щоб створити новий контакт, або виберіть контакт, що вже існує, щоб додати до нього цей номер.

# <span id="page-26-0"></span>**Повідомлення**

<span id="page-26-4"></span>*Телефон підтримує різноманітні*  $|\tilde{\mathbb{P}}|$ *послуги надсилання повідомлень. Довідайтесь у Вашого постачальника мережі про послуги або для отримання детальнішої інформації завітайте на сайт [www.SonyEricsson.com/support.](http://www.sonyericsson.com/support)*

# <span id="page-26-2"></span><span id="page-26-1"></span>**Графічні повідомлення (MMS)**

Графічні повідомлення можуть містити текст, картинки, відеокліпи, фотографії, звукові записи і візитні картки. Ви можете надсилати графічні повідомлення на інший мобільний телефон або адресу електронної пошти.

#### **Перед початком користування**

В умовах підключення повинна бути передбачена послуга обміну графічними повідомленнями, а одержувач графічного повідомлення теж повинен передплатити послугу MMS.

## Повідомлення

Перед надсиланням графічного повідомлення потрібно впевнитись у тому, що:

- **1** Адреса сервера повідомлень встановлена } **Повідомлення** } **Установки** } **Граф. повідом.** } **Сервер повідомл.**
- **2** Встановлені правильні установки } **Повідомлення** } **Установки** } **Граф. повідом.** } **Інтернет-профіль**. У разі відсутності Інтернет-профілю усі установки можна автоматично отримати повідомленням від оператора мережі або з Веб-сторінки *[www.SonyEricsson.com/support](http://www.sonyericsson.com/support)*.

#### **Створення та надсилання графічних повідомлень**

При створенні графічних повідомлень можна вибрати різні обíєкти для повідомлення, наприклад **Картинка**, **Текст**, **Звук**, **Відео**, **Запис звуку** і **Підпис**. Щоб зробити знімок або записати відеокліп, натисніть **Викорис. камеру**.

#### *Щоб створити та надіслати графічне повідомлення*

- **1** } **Повідомлення**
	- } **Нове повідомл.**
	- } **Граф. повідом.** } **Додати**, щоб переглянути список обíєктів для додавання до повідомлення. Виберіть обíєкт.
- **2** } **Додати**, щоб додати інші обíєкти до повідомлення. Опції для покращення повідомлення можна переглянути та вибрати, виділивши об'єкти у повідомленні та натиснувши ліву клавішу вибору.
- **3** Після завершення створення повідомлення натисніть **⊳ Далі** ► Надісл.
- **4** } **Ввести тел.номер** і введіть номер телефону абонента або натисніть } **Пошук у Контакт.**, щоб знайти номер або групу в **Контакти**. Щоб ввести адресу електронної пошти, натисніть } **Введ. ел. адреси** У списку нижче відображуються 10 останніх номерів абонентів. З цього списку можна також вибрати одержувача. } **Надісл.**

### Повідомлення

#### *Щоб здійснити дзвінок під час створення графічного повідомлення*

- **1** Під час створення повідомлення } **Далі**.
- **2** } **Зробити дзвінок** і введіть або знайдіть номер телефону } **Дзвон.** Телефон знову повернеться до повідомлення.
- **3** Щоб завершити дзвінок } **Далі** } **Зак.дзв.**

#### *Щоб зберегти обíєкти з графічного повідомлення*

<span id="page-28-1"></span>Після перегляду графічного повідомлення натисніть } **Далі** } **Зберег. обíєкти?** і виберіть обíєкт зі списку на екрані.

# <span id="page-28-0"></span>**Текстові повідомлення (SMS)**

Текстові повідомлення можуть містити прості картинки, анімації, мелодії та звукові ефекти.

*При надсиланні текстового повідомлення групі абонентів оплата нараховується за надсилання повідомлення кожному члену групи. Символи деяких мов використовують*

#### **Перед початком користування**

Спершу переконайтесь у тому, що номер центру обслуговування збережений у телефоні. Цей номер надається постачальником послуг та зазвичай зберігається на SIM-карті.

#### *Щоб ввести номер центру обслуговування*

- <span id="page-28-2"></span>**1** } **Повідомлення** } **Установки**
	- **▶ Текст**. **повідом**.

} **Центр обслугов.** Якщо номер центру обслуговування збережений на SIM-карті, він відображається у списку.

**2** Якщо у списку номера немає, натисніть } **Додати** і введіть номер, включаючи знак доступу до міжнародних дзвінків "+" та код країни } **Зберегти**.

#### **Надсилання текстових повідомлень**

Для отримання детальнішої інформації щодо введення літер див. % *20 [Введення](#page-19-0) літер*.

*більший обíєм. Для деяких мов можна вимкнути* **Націон. символи***, щоб зберегти місце.*

# Робота з графікою

#### *Щоб створити та надіслати текстове повідомлення*

- **1** } **Повідомлення** } **Нове повідомл.**
	- $\blacktriangleright$  **Текст**. **повідом**.
- **2** Створіть повідомлення і натисніть } **Продов.** Якщо потрібно зберегти повідомлення на майбутнє, натисніть (<del>五)</del> ► Так, щоб зберегти його в папці **Чернетки**.
- **3** } **Ввести тел.номер** і введіть номер телефону абонента або натисніть } **Пошук у Контакт.**, щоб знайти номер або групу в Контактах. Щоб ввести адресу електронної пошти, натисніть } **Введ. ел. адреси** У списку нижче опцій надсилання відображуються останні використані номери абонентів. З цього списку можна також вибрати одержувача. } **Надісл.**

*Щоб надіслати повідомлення на адресу електронної пошти, Вам необхідно встановити номер шлюзу електронної пошти,* 

- } **Повідомлення** } **Установки**
- } **Текст. повідом.** } **Шлюз ел. пошти***.*

*Цей номер надається постачальником послуг.*

#### *Щоб включити обíєкт в текстове повідомлення*

- <span id="page-29-3"></span>**1** Під час створення повідомлення натисніть } **Далі** } **Додати обíєкт**.
- **2** Виберіть спочатку тип обíєкта, а потім сам обíєкт.

# <span id="page-29-0"></span>**Робота з графікою**

# <span id="page-29-2"></span><span id="page-29-1"></span>**Камера та записування відео**

Ви можете робити знімки, записувати відеокліпи, зберігати, переглядати та надсилати їх як вкладення до повідомлень електронної пошти або у складі графічних повідомлень за допомогою послуги обміну графічними повідомленнями. % *12 [Камера](#page-11-0)*.

*При спробі зйомки джерела яскравого світла, наприклад, прямих сонячних променів або лампи, екран може потемніти або фотографія буде пошкоджена.*

# Робота з графікою

### **Опції камери та відео**

Увімкнувши камеру або записування відео, натисніть } **Установки**, щоб відкрити список опцій:

- $\cdot$  Переключити на відеопереключитися з фотографування на запис відеокліпу.
- $\cdot$  Перекл. на фотограф.  $\cdot$ переключитися із записування відеокліпу на фотографування.
- Режим зйомки (камера) вибрати одну з таких опцій: Звичайний - без рамки, Панорама – комбінування кількох фотографій в одну велику, Рамки - додавання рамки до фотографії та Серійна зйомка - зйомка чотирьох фотографій у швидкій послідовності.
- $\bullet$  Режим зйомки (відео) вибрати **Високоякісне відео** або **Для граф. повідом.**, якщо потрібно надіслати відеокліп як графічне повідомлення.
- **Розмір картинки вибрати між** 640x480, 320x240 і 160x120.
- $\cdot$  Розмір відео вибрати між **Великий 176x144** і **Малий (128x96)**.
- <span id="page-30-1"></span> $\bullet$  Увімкн. крупний план - увімкнути установку "крупний план".
- $\bullet$  Увімкнути нічн. режим покращити якість зображення або відео в умовах недостатнього освітлення за рахунок довшого часу експонування.
- **Увімкнути підсвічення** покращити умови освітлення.
- $\bullet$  Увімкнути автотаймер фотознімок робиться через кілька секунд після натискання кнопки камери.
- $\cdot$  Ефекти вибрати різноманітні ефекти для фотографій.
- $\cdot$  Баланс білого настроїти кольори фотографії чи відео відповідно до умов освітлення.
- Якість картинки вибрати між **Звичайна** і **Висока**.
- $\bullet$  Увімкнути час і дату додати час і дату до фотографії.
- $\bullet$  Скин.к-сть.файл скинути показники лічильника файлів.
- <span id="page-30-0"></span> $\cdot$  3 берегти у - вибрати місце збереження фотографії або відео (**Memory Stick** або **Памíять телефону**).

# <span id="page-31-2"></span>**Перенесення фотографій на компíютер**

За допомогою кабелю USB зроблені камерою фотознімки можна перемістити на компíютер з ОС WindowsÆ 2000, Windows ME, Windows XP та Mac OS X.

#### *Щоб перемістити знімки на компíютер*

- **1** Упевніться, що драйвери USB встановлені, % *8 [Щоб](#page-7-2) [встановити](#page-7-2) драйвери USB*.
- **2** Якщо телефон та компíютер з'єднані та увімкнені, відкрийте Windows Explorer (Провідник Windows) та перейдіть до *Знімний диск (диск:)\DCIM* (якщо знімки, зроблені камерою, зберігалися на карту Memory Stick Duo).
- **3** Перемістіть або скопіюйте файли зі знімками, зробленими камерою, або перетягніть їх в потрібну папку в компíютері. Щоб ще більше покращити і організувати на компíютері зроблені камерою фотографії, встановіть програму Adobe® Photoshop® Album Starter Edition, що міститься на компакт-диску з комплекту поставки.

# <span id="page-31-0"></span>**Картинки**

У Вашому телефоні збережено декілька картинок і анімацій. Можна зробити наступне:

- **Використати картинку у якості** шпалер або заставки.
- Призначити картинку контактові телефонної книги.
- Здійснювати обмін картинками за допомогою одного з доступних методів передачі.

# *Щоб переглянути картинки*

- **1** } **Менеджер файлів** } **Картинки**.
- **2** Картинки відображаються у вигляді піктограм. Щоб розгорнути картинку на повний екран, } **Перегл.**

## *Щоб використати картинку*

- **1** } **Менеджер файлів ► Картинки і перейдіть** до потрібної картинки } **Далі** } **Використати як**.
- **2** Виберіть, для чого потрібно використати картинку.

## *Щоб надіслати картинку*

<span id="page-31-1"></span>} **Менеджер файлів** } **Картинки** і перейдіть до потрібної картинки. } **Далі** } **Надіслати** і виберіть метод передачі.

*Усі телефони, що підтримують функцію графічних повідомлень, здатні отримувати зображення формату 160x120 пікселів. Однак, деякі телефони не підтримують зображення розміром понад 160x120 пікселів. На компíютері зображення найкраще переглядати у форматі 1632x1224.*

# <span id="page-32-0"></span>**Розваги**

# **Радіо**

У телефоні є FM-радіоприймач з функцією RDS. Для використання радіо до телефону потрібно приєднати комплект handsfree, оскільки він працює як антена. Крім того, радіо можна використати як сигнал будильника.

 $\exists \overleftrightarrow{C}$  Щоб користуватися радіоприймачем, *потрібно увімкнути свій телефон. Не вмикайте телефон в місцях, де використання мобільних телефонів заборонене,* 

**<del>■</del>** 38 [Рекомендації](#page-37-0) шодо безпечного *та ефективного [використання](#page-37-0).*

# *Щоб слухати радіо*

Приєднайте пристрій handsfree до телефону і натисніть } **Радіо**.

Щоб згорнути і повернутися до режиму очікування для використання інших функцій, не вимикаючи радіо, натисніть  $\textcircled{\texttt{f}}$ .

## **Керування радіо**

- ï } **Шукати** або натисніть і потримайте  $\circledcirc$  або  $\circledcirc$ , щоб знайти наступну станцію в діапазоні частот.
- $\bullet$  Натисніть  $\circledcirc$  або  $\circledcirc$ . щоб переміститися на 0,1 МГц в межах діапазону FM.
- Натисніть (6) або (©), щоб перейти до наступної встановленої радіостанції.

# **Збереження радіостанцій**

Можна зберегти до 20 улюблених радіостанцій.

 $\frac{1}{\sqrt{2}}$ : Щоб швидко зберегти станції під *номерами від 1 до 10, натисніть та* потримайте 0-9 (0 відповідає *номеру 10). Щоб вибрати станцію, збережену під номером від 1 до 10,*   $H$ *атисніть*  $0-9$ .

# *Щоб зберегти радіостанцію*

} **Радіо** } **Далі** } **Зберегти** виберіть позицію } **Вставити**. Станція зберігається у списку.

# **Опції радіо**

- } **Далі** для доступу до таких опцій:
- $\bullet$  Вимкнути вимкнути радіо.
- $\cdot$  3 берегти зберегти поточну частоту у списку станцій.
- $\bullet$  Канали вибрати, перейменувати, замінити або стерти збережені станції або встановити станцію як пріоритетний сигнал будильника.
- $\bullet$  Увімкн. динамік слухати звук через динамік.
- Автозбереження автоматично шукати станції і зберігати їх у списку станцій. Попередньо збережені станції будуть замінені.
- $\bullet$  Встан. частоту ввести частоту вручну. Введені символи будуть автоматично пристосовані до дійсних частот. Натисніть  $(F - 3)$ . щоб перейти безпосередньо до **Встан. частоту**.
- $\cdot$  RDS опції увімкнення або вимкнення альтернативної частоти (AF) та показу або приховування інформації про радіостанцію.
- $\bullet$  Увімкнути моно увімкнути звук моно.

# <span id="page-33-0"></span>**PlayNow™**

*Наявність цієї функції залежить від*  $|\widetilde{\mathbb{D}}|$ *мережі та оператора. Зверніться до оператора мережі за інформацією шодо надання послуги та PlavNow™.* За допомогою послуги PlayNow™ можна попередньо прослухати музичні тональні сигнали, перш ніж придбати їх чи завантажувати у свій телефон.

# **Перед початком користування**

Спочатку переконайтеся, що:

- Умови підключення до мережі підтримують передачу даних GPRS.
- У Ваш телефон було введено правильні установки WAP, див.  $\Rightarrow$  13 Установки [завантаження](#page-12-0).
- **У деяких випадках вимагається** реєстрація користувача WAP у постачальника послуг або оператора мережі.
- **У телефоні достатньо вільної** памíяті.

#### **Завантаження музичного тонального сигналу зі списку PlayNow™**

Загальна вартість завантаження це вартість, що відображається на екрані при виборі завантаження та збереження музичного тонального сигналу. Після придбання тонального сигналу оператор мережі стягує плату з Вашого телефонного рахунку або з телефонної картки передплати.

#### *Щоб прослухати музичні тональні сигнали*

**► РlayNow<sup>™</sup> і виберіть музичний** тональний сигнал, який потрібно прослухати.

#### *Щоб завантажити музичний тональний сигнал*

- **1** Після прослуховування музичного тонального сигналу, який потрібно завантажити, спочатку перевірте детальну інформацію щодо придбання, викладену вище, а потім прочитайте умови, наведені в комплекті телефону. Погодившись на придбання, Ви також приймаєте ці умови.
- **2** } **Так**, щоб завантажити музичний тональний сигнал.

Музичний тональний сигнал автоматично зберігається в папці **Менеджер файлів ► Звуки.** 

*У деяких країнах ця послуга може бути недоступною при використанні мережі, відмінної від мережі Вашого оператора мережі. У такому випадку при виборі піктограми PlayNow на екрані зíявиться повідомлення, щоб повідомити про це.*

# <span id="page-34-0"></span>**Сигнали дзвінка і мелодії**

Можна здійснювати обмін мелодіями за допомогою одного з доступних методів передачі.

 $\frac{1}{200}$  Обмін деякими матеріалами. *захищеними авторським правом, неможливий. Файл, захищений технологією DRM (Система керування цифровими правами), позначається символом ключа.*

#### *Щоб вибрати сигнал дзвінка*

} **Установки** } виберіть закладку **Звуки і сигнали** } **Сигнал дзвінка**.

#### <span id="page-35-5"></span>*Щоб увімкнути або вимкнути сигнал дзвінка*

Натисніть та потримайте клавішу в режимі очікування. Усі сигнали, окрім сигналу будильника, будуть увімкнені або вимкнені.

#### <span id="page-35-2"></span>*Щоб встановити гучність сигналу дзвінка*

- **1** } **Установки** } виберіть закладку **Звуки і сигнали** } **Гучність дзвінка** і натисніть **(**6) або (6), щоб зменшити або збільшити гучність.
- **2** } **Зберегти**, щоб зберегти установку.

# *Щоб встановити вібросигнал*

} **Установки** } виберіть закладку **Звуки і сигнали** } **Вібросигнал** і виберіть потрібну установку.

# **Опції звуків і сигналів**

У меню **Установки** } на закладці **Звуки і сигнали** можна скористатися наступними опціями:

- $\bullet$  Сигн. повідомл. вибрати спосіб оповіщення про вхідне повідомлення.
- $\cdot$  Звук клавіш вибрати звук, який лунатиме при натисканні клавіш.

# <span id="page-35-0"></span>**Звíязок**

# <span id="page-35-3"></span><span id="page-35-1"></span>**Передача файлів за допомогою кабелю USB**

При підключенні телефону до компíютера за допомогою кабелю USB карта Memory Stick Duo працює як накопичувач на комп'ютері. Можна встановити драйвери кабелю USB з компакт-диска, який входить до комплекту поставки телефону, % *8 Щоб [встановити](#page-7-2) [драйвери](#page-7-2) USB*.

<span id="page-35-4"></span>*Впевніться, що використовується кабель USB, який входить до комплекту поставки телефону, і що кабель USB приєднано безпосередньо до компíютера.*

Функцію перетягування та відпускання об'єктів на комп'ютері можна використовувати для:

- Передачі файлів між телефоном і компíютером.
- **•** Переміщення, видалення і впорядкування файлів на Memory Stick Duo.

На Memory Stick Duo файли потрібно зберігати у певних папках:

- Картинки мають бути збережені у папці \MSSEMC\Media files\image\
- Музичні записи потрібно зберігати в \MSSEMC\Media files\audio або копіювати за допомогою Disc2Phone, див. % *7 [Плеєр](#page-6-2) WAI KMANTM*
- $\bullet$  Програми Java та ігри  $\overline{\phantom{a}}$ у \MSSEMC\Media files\other\
- Графічні повідомлення, створені за допомогою камери, зберігаються у папці \DCIM\.

*Для використання цієї функції на Вашому компíютері має бути встановлена одна з таких операційних систем: WindowsÆ 2000, Windows ME, Windows XP або Mac OS X.*

# **Послуга оновлення**

Послуга оновлення Sony Ericsson забезпечить регулярне оновлення програмного забезпечення Вашого телефону. Коли зíявляється нова версія програмного забезпечення, її можна завантажити і встановити за допомогою кабелю USB і компíютера, підключеного до Інтернету.

#### *Щоб оновити програмне забезпечення телефону*

- **1** Зайдіть на сторінку *[www.SonyEricsson.com/support](http://www.sonyericsson.com/support)*.
- **2** Виберіть регіон і країну.
- **3** Введіть назву виробу.
- **4** Виберіть послугу оновлення Sony Ericsson і виконайте інструкції на екрані.

# <span id="page-36-0"></span>**Важлива інформація**

#### **Веб-сторінка підтримки споживачів Sony Ericsson**

<span id="page-36-1"></span>На сайті *[www.SonyEricsson.com](http://www.sonyericsson.com/)* є розділ підтримки, в якому можна отримати поради і допомогу, лише кілька разів клацнувши мишкою. На цій сторінці можна знайти останні оновлення програмного забезпечення для ПК і поради щодо більш ефективного використання телефону.

# <span id="page-37-0"></span>**Рекомендації щодо безпечного та ефективного використання**

Будь ласка, прочитайте цю інформацію, перш ніж користуватися телефоном.

<span id="page-37-1"></span>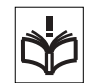

## **Рекомендації**

- Користуйтесь виробом обережно та зберігайте його в чистому місці, де немає пилу.
- Не піддавайте виріб дії вологи та рідини.
- Не піддавайте виріб дії дуже низьких та дуже високих температур.

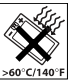

- Не розташовуйте виріб поблизу відкритого полумíя та не паліть під час розмови.
- Не впускайте виріб з рук, не кидайте його та не намагайтесь його зігнути.
- Не фарбуйте Ваш виріб.
- Не користуйтесь виробом поблизу медичного обладнання без отримання попереднього дозволу.
- Не користуйтесь виробом. коли перебуваєте у літаку або поблизу нього, а також у місцях, де розташовані попередження "вимкнути приймальнопередавальні пристроїî.
- Не користуйтесь виробом у місцях з потенційно вибуховою атмосферою.

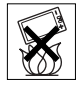

- Не розташовуйте виріб та не встановлюйте бездротове обладнання над подушкою безпеки автомобіля.
- Не намагайтесь розібрати виріб. Роботи щодо технічного обслуговування повинні проводити тільки сертифіковані спеціалісти компанії Sony Ericsson.

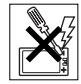

## **Антена**

Використовуйте лише антену, призначену спеціально для даної моделі телефону Sony Ericsson. Використання недозволених або модифікованих антен може призвести до пошкодження телефону та порушень вимог нормативних документів, що призведе до погіршення якості роботи телефону та перевищення норм радіохвильового випромінювання (див. нижче).

### **Ефективне використання**

Тримайте мобільний телефон так, як і будь-який інший телефон. Не прикривайте верхню частину телефону під час розмови, оскільки це може погіршити якість зв'язку та збільшити споживання необхідної енергії акумулятора, скорочуючи тим самим тривалість використання телефону в режимі розмови та в режимі очікування.

#### **Радіочастотне (РЧ) випромінювання та питомий коефіцієнт поглинання (SAR)**

Мобільний телефон є передавачем та приймачем радіосигналів малої потужності. В увімкненому стані він випромінює радіочастотну енергію (відому також як радіохвилі або радіочастотні поля).

Урядовими органами багатьох країн були прийняті всеосяжні рекомендації щодо безпеки, розроблені міжнародними науковими організаціями, такими як ICNIRP (Міжнародна комісія з захисту від неіонізуючого випромінювання) та IEEE (Інститут інженерів з електротехніки та електроніки), на основі проведених регулярних та детальних наукових досліджень. Ці рекомендації визначають допустимі рівні радіочастотного опромінення для населення. Ці рівні є дещо нижчими за допустимі межі безпечного опромінення людини незалежно від віку та стану здоровíя і враховують похибки вимірювань.

Питомий коефіцієнт поглинання (SAR) це одиниця вимірювання величини поглинання радіочастотного випромінювання тілом людини при використанні мобільного телефону. Визначення коефіцієнта SAR виконується у лабораторних умовах при максимальній потужності роботи телефону, вказаній у технічних характеристиках, однак фактичне значення коефіцієнта SAR для

телефону під час експлуатації може бути значно нижчим.

Це викликано тим, що конструкція мобільного телефону передбачає роботу при мінімальній потужності, достатній для встановлення зíєднання з мережею.

Зміна коефіцієнта SAR у межах, вказаних у рекомендаціях щодо рівнів опромінення радіочастотною енергією, не означає зміну рівня безпеки. Незважаючи на те, що коефіцієнти SAR різних моделей мобільних телефонів різняться між собою, всі моделі мобільних телефонів Sony Ericsson створені у суворій відповідності з вимогами рекомендацій щодо рівнів опромінювання радіочастотною енергією.

Окрема інформаційна брошура з інформацією про коефіцієнт SAR для цієї моделі мобільного телефону входить до комплекту цього мобільного телефону. Цю інформацію, а також додаткові дані стосовно радіочастотного опромінення та SAR можна знайти на сайті *[www.SonyEricsson.com](http://www.sonyericsson.com/)*.

#### **Керування автомобілем**

Перевірте, чи місцеві закони та правила не забороняють використовувати мобільний телефон за кермом автомобіля або не вимагають від водіїв використання пристроїв handsfree. Ми рекомендуємо використовувати з телефоном тільки пристрої handsfree виробництва компанії Sony Ericsson. Памíятайте, що мобільний

телефон може створювати перешкоди для роботи електронного обладнання, тому деякі виробники автомобілів забороняють використання мобільних телефонів у салоні автомобіля, якщо до телефону не підключений пристрій handsfree із зовнішньою антеною.

Завжди зосереджуйте увагу на керуванні автомобілем. Якщо умови дорожнього руху дозволяють, зупиніть та припаркуйте автомобіль на узбіччі, щоб здійснити або відповісти на телефонний дзвінок.

### **Персональні медичні пристрої**

Мобільні телефони можуть впливати на роботу електронних кардіостимуляторів та інших вживлених пристроїв. Не носіть телефон поряд з кардіостимулятором, наприклад, у нагрудній кишені. Під час розмови тримайте телефон з протилежного боку від кардіостимулятора. Ризик перешкод у роботі кардіостимулятора зменшується до мінімуму при відстані між ним та телефоном більше від 15 сантиметрів. Як тільки відчуєте, що телефон впливає на роботу кардіостимулятора, негайно вимкніть мобільний телефон. За детальнішою інформацією зверніться до кардіолога.

За інформацією щодо інших медичних пристроїв зверніться до виробників цих пристроїв.

#### **ДІТИ**

НЕ ДОЗВОЛЯЙТЕ ДІТЯМ ГРАТИСЬ ІЗ МОБІЛЬНИМ ТЕЛЕФОНОМ АБО АКСЕСУАРАМИ.

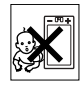

ВОНИ МОЖУТЬ ПОРАНИТИ СЕБЕ ТА ІНШИХ АБО ПОШКОДИТИ ТЕЛЕФОН ТА АКСЕСУАРИ. ТЕПЕФОН ТА АКСЕСУАРИ МІСТЯТЬ ДРІБНІ ДЕТАЛІ, ЯКІ МОЖУТЬ ВІДОКРЕМЛЮВАТИСЬ ТА СПРИЧИНЯТИ ЗАГРОЗУ ПОТРАПЛЯННЯ У ДИХАЛЬНІ ШЛЯХИ ДИТИНИ.

#### **Утилізація старого електричного та електронного обладнання**

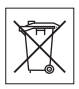

Цей символ на упаковці виробу вказує на те, що з цим виробом не можна поводитися як із побутовим сміттям. Замість цього його потрібно віднести у відповідний пункт прийому для вторинної обробки електронного та електричного обладнання. Забезпечивши належну утилізацію цього виробу, Ви допоможете запобігти потенційно негативному впливу на навколишнє середовище та здоровíя людей, до якого могла б призвести неналежна утилізація цього виробу. Вторинна обробка матеріалів допоможе зберегти природні ресурси. Щоб отримати докладнішу інформацію про вторинну переробку цього виробу, зверніться до місцевих органів влади, місцевого центру утилізації побутових відходів або до магазину, де Ви придбали цей виріб.

#### **Джерело живлення**

Підключайте блок живлення тільки до електромережі, параметри якої відповідають вказаним на виробі. Розміщуйте шнур таким чином, щоб не пошкодити його. Щоб уникнути ураження електричним струмом, перед чищенням блока живлення відключіть його від мережі. Не використовуйте блок живлення на вулиці або у вологих приміщеннях. Забороняється змінювати шнур або штепсельну вилку. Якщо штепсельна вилка не підходить

до розетки, зверніться до кваліфікованого електрика та встановіть потрібну розетку.

# **Екстрені дзвінки**

Мобільні телефони використовують для зв'язку радіосигнали, а отже вони не можуть гарантувати встановлення зв'язку за будь-яких обставин. Тому у життєво важливих ситуаціях (наприклад, коли потрібно терміново викликати швидку медичну допомогу) не покладайтесь виключно на мобільний телефон.

Екстрені дзвінки можуть не підтримуватись у деяких мережах або бути несумісними з мережними та/або телефонними установками. За детальнішою інформацією зверніться до місцевого постачальника послуг.

#### <span id="page-40-0"></span>**Використання акумулятора і догляд за ним**

Рекомендується повністю зарядити акумулятор перед першим використанням у телефоні. Зарядження акумулятора можна виконувати тільки при температурі від +5°C (+41°F) до +45°C (+113°F).

Новий акумулятор або акумулятор, який не використовувався довгий час, може упродовж певного часу мати нижчу ємність.

Тривалість роботи акумулятора в режимі розмови та в режимі очікування залежить від поточних умов використання мобільного телефону. Якщо телефон використовується неподалік від базової радіостанції, він споживає менше енергії, тому тривалість його роботи в режимі очікування та в режимі розмови збільшується.

ï **Обережно!** Може вибухнути, потрапивши у вогонь.

• Використовуйте тільки фірмові акумулятори та зарядні пристрої Sony Ericsson, призначені для використання з Вашою моделлю мобільного телефону. Інші зарядні пристрої можуть не забезпечувати належне зарядження акумулятора та призводити до його перегрівання. Використання акумуляторів та зарядних пристроїв інших виробників може бути небезпечним.

• Оберігайте акумулятор від потрапляння на нього вологи.

- Не допускайте доторкання металевих контактів акумулятора до інших металевих предметів. Це може призвести до короткого замикання та пошкодження акумулятора.
- Не розбирайте та не змінюйте акумулятор.
- Не піддавайте акумулятор дії високих температур і в жодному випадку не нагрівайте його вище +60°C (+140°F). Максимальна

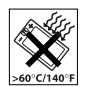

ємність акумулятора досягається при кімнатній температурі.

- Перед вийманням акумулятора вимкніть телефон.
- Зберігайте акумулятор у місцях, недосяжних для дітей.

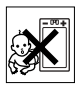

• Використовуйте акумулятор виключно за призначенням.

Забороняється брати акумулятор у рот. Електроліт акумулятора токсичний для організму.

## **Утилізація акумулятора**

Ознайомтесь із місцевими правилами щодо утилізації акумуляторів або

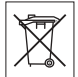

зателефонуйте до сервісного центру Sony Ericsson за детальнішою інформацією.

Забороняється викидати акумулятор на міські смітники. Якщо можливо, використовуйте для утилізації акумуляторів спеціалізовані контейнери.

#### **Ліцензійна угода з кінцевим користувачем**

Цей бездротовий пристрій ("Пристрій") містить у собі програмне забезпечення, яке є власністю компанії Sony Ericsson Mobile Communications AB ("Sony Ericsson"), третіх сторін та ліцензіарів ("Програмне забезпечення").

Як користувачу цього Пристрою, Sony Ericsson надає Вам ліцензію на неексклюзивне, без права поступки та передачі, використання Програмного забезпечення лише на пристрої, на якому воно встановлене. Ніщо в цій угоді не повинно тлумачитися як продаж Програмного забезпечення користувачу цього Пристрою.

Ви не повинні відтворювати, змінювати, розповсюджувати, розбирати, декомпілювати чи іншим чином змінювати чи використовувати будь-які інші засоби розкриття вихідного коду Програмного забезпечення чи будь-якого його компонента. Для уникнення непорозумінь Ви завжди маєте право передати всі права та обовíязки щодо Програмного забезпечення третій стороні, але лише з Пристроєм, з яким Ви отримали це Програмне забезпечення, та завжди за умови, що така третя сторона погоджується на такі обовíязки у письмовій формі.

Ця ліцензія видається Вам на термін строку служби цього Пристрою. Дію цієї ліцензії можна припинити, передавши

всі свої права на Пристрій, з яким було отримане Програмне забезпечення, третій стороні у письмовій формі. Якщо Ви не дотримаєтеся будь-яких умов, викладених у цій ліцензії, це негайно припинить її дію.

Компанія Sony Ericsson, її незалежні постачальники і ліцензіари є єдиними та ексклюзивними власниками Програмного забезпечення та зберігають за собою всі права, найменування та інтереси щодо нього. Компанія Sony Ericsson та третя сторона в межах, в яких в Програмному забезпеченні використовується її матеріал чи код, мають права незалежного вигодоотримувача за цими умовами. Дійсність, тлумачення та виконання цієї ліцензії регулюється законодавством Швеції. Вищезгадане застосовується

в межах, максимально дозволених, коли доцільно, законними правами споживачів.

# **Обмежена гарантія**

Компанія Sony Ericsson Mobile Communications AB, S-221 88 Lund, Sweden (у подальшому Sony Ericsson) надає цю обмежену гарантію на мобільний телефон та фірмові аксесуари, які входять до комплекту мобільного телефону (у подальшому - "Виріб").

У випадку, якщо Виріб потребуватиме проведення гарантійного обслуговування, будь ласка, зверніться до дилера, в якого був придбаний телефон, чи до місцевого сервісного центру Sony Ericsson (можлива

оплата за місцевими тарифами). За додатковою інформацією зверніться до Веб-сторінки *[www.SonyEricsson.com](http://www.sonyericsson.com/)*.

#### **Наша гарантія**

Згідно з умовами даної обмеженої гарантії, компанія Sony Ericsson надає гарантію відсутності у даному Виробі дефектів конструкції та матеріалів, а також дефектів, повíязаних з роботою телефону, на момент первинного продажу його виробником та протягом наступного одного (1) року.

#### **Наші зобовíязання**

Якщо за нормальних умов експлуатації телефону упродовж гарантійного періоду будуть виявлені дефекти в конструкції, матеріалах або у роботі телефону, сервісні центри або місцеві офіційні дистрибíютори Sony Ericsson у країні\*, де був придбаний Виріб, на свій розсуд відремонтують або замінять Виріб згідно з нижченаведеними умовами.

<span id="page-42-0"></span>Компанія Sony Ericsson та її сервісні центри залишають за собою право нараховувати певну оплату у випадку, якщо дефект Виробу не підпадає під нижченаведені умови даної гарантії.

Будь ласка, зауважте, що особисті установки, завантажені дані або інша інформація можуть бути втрачені під час ремонту або заміни виробу Sony Ericsson. На теперішній час створення компанією Sony Ericsson резервних копій певних

завантажених даних може бути обмежено чинним законодавством, іншими положеннями або правилами техніки безпеки. Sony Ericsson не несе жодної відповідальності за втрату будь-якої інформації і не відшкодовуватиме жодних збитків, повíязаних із такою втратою. Необхідно завжди створювати резервні копії будь-якої інформації, що зберігається у Вашому виробі Sony Ericsson, наприклад завантажених даних, календаря і контактів, перед ремонтом або заміною Вашого продукту Sony Ericsson.

#### **Умови**

- **1** Ця гарантія дійсна лише за умови предíявлення разом з Виробом, який підлягає ремонту або заміні, документів, які засвідчують продаж і які були видані першому покупцю цього Виробу авторизованим дилером Sony Ericsson, на яких вказано дату придбання та серійний номер\*\*. Sony Ericsson залишає за собою право відмови від гарантійного обслуговування, якщо після придбання Виробу дана інформація була втрачена або змінена.
- **2** Якщо компанія Sony Ericsson відремонтувала або замінила Виріб, на нього надається гарантія на залишок початкового гарантійного періоду або на девíяносто (90) днів з дати ремонту або заміни в залежності від того, який термін довший. Ремонт та заміна можуть виконуватися з використанням функціонально

еквівалентних відремонтованих деталей. Замінені деталі або компоненти стають власністю компанії Sony Ericsson.

**3** Дана гарантія не поширюється на несправності, які виникли внаслідок нормального зносу Виробу, а також неправильного використання Виробу, включно (але не обмежуючись цим) з використанням Виробу не за призначенням та з порушенням інструкцій Sony Ericsson щодо експлуатації та обслуговування Виробу. Дана гарантія не поширюється також на несправності Виробу, які виникли внаслідок нещасного випадку, апаратної або програмної модифікації та настройки, стихійного лиха та дії вологи. Акумулятор можна заряджати та розряджати сотні разів. Однак з часом він поступово зношується, і це не є дефектом. Якщо тривалість роботи в режимі роботи або очікування помітно зменшилась, час замінити акумулятор. Sony Ericsson рекомендує використовувати лише зарядні пристрої та акумулятори, ухвалені компанією Sony Ericsson. В різних телефонах можуть спостерігатися незначні відмінності у яскравості дисплея та кольорах. На дисплеї можуть бути маленькі яскраві або темні крапки. Це так звані ìпошкоджені пікселіî, які зíявляються, коли порушується функціонування

деяких точок, яке неможливо полагодити. Якщо затемнені лише два пікселі - це нормально. В різних телефонах можуть спостерігатися незначні відмінності у зображенні камери. В цьому немає нічого незвичного і це не вважається дефектом.

- **4** Оскільки стільникова мережа, для роботи в якій призначений Виріб, підтримується оператором, незалежним від компанії Sony Ericsson, компанія Sony Ericsson не несе відповідальності за несправності, викликані роботою стільникової системи, її покриттям, доступністю, послугами і т.д.
- **5** Дана гарантія не поширюється на несправності, які виникли внаслідок встановлення додаткових компонентів, модифікації або ремонту Виробу, а також розбирання виробу особами, не уповноваженими компанією Sony Ericsson.
- **6** Дана гарантія не поширюється на несправності, які виникли внаслідок використання аксесуарів або іншого периферійного обладнання, що не є виготовленим компанією Sony Ericsson спеціально для даної моделі мобільного телефону.
- **7** Гарантія не поширюється на Вироби з пошкодженою пломбою.

**8** ЖОДНІ ІНШІ ГАРАНТІЙНІ ЗОБОВíЯЗАННЯ, ПИСЬМОВІ АБО УСНІ, ВІДМІННІ ВІД НАВЕДЕНИХ У ДАНОМУ ДРУКОВАНОМУ ТЕКСТІ ОБМЕЖЕНОЇ ГАРАНТІЇ, НЕ НАДАЮТЬСЯ. УСІ ОБОВ'ЯЗКОВІ ГАРАНТІЇ, ВКЛЮЧАЮЧИ БЕЗ ОБМЕЖЕНЬ ОБОВíЯЗКОВІ ГАРАНТІЇ ЩОДО ПРИДАТНОСТІ ДЛЯ ПРОДАЖУ ТА ВИКОРИСТАННЯ, ОБМЕЖУЮТЬСЯ ТЕРМІНОМ ДАНОЇ ГАРАНТІЇ. КОМПАНІЯ SONY ERICSSON ТА ВЛАСНИКИ ЛІЦЕНЗІЙ ЗА ЖОДНИХ ОБСТАВИН НЕ НЕСУТЬ ВІДПОВІДАЛЬНОСТІ ЗА ПРЯМІ АБО ПОБІЧНІ ЗБИТКИ З БУДЬ-ЯКИХ ПРИЧИН, ВКЛЮЧАЮЧИ, АЛЕ НЕ ОБМЕЖУЮЧИСЬ ЦИМ, ВТРАТУ ПРИБУТКІВ АБО КОМЕРЦІЙНІ ЗБИТКИ. ПРЕТЕНЗІЇ ЩОДО ПОВНОГО ВІДШКОДУВАННЯ ЗБИТКІВ МОЖУТЬ БУТИ РОЗГЛЯНУТІ У СУДОВОМУ ПОРЯДКУ.

Законодавства деяких країн не допускають виключень або обмежень щодо відшкодування випадкових або побічних збитків, а також обмеження терміну дії обовíязкових гарантій, тому наведені вище обмеження або виключення можуть не поширюватись на Вас.

Дана гарантія не порушує законні права споживача в межах чинного законодавства, а також прав споживача стосовно продавця, які випливають із договору купівлі-продажу.

\* ЄВРОПЕЙСЬКИЙ СОЮЗ (ЄС) Якщо Виріб був придбаний в одній з країн ЄС, технічне обслуговування Виробу упродовж гарантійного терміну виконується в будь-якій країні ЄС, де аналогічні вироби продаються уповноваженими дистрибíюторами компанії Sony Ericsson. Щоб дізнатись, чи продається Виріб у даній країні ЄС, зверніться до місцевого сервісного центру Sony Ericsson. Пам'ятайте, що деякі види обслуговування можуть бути виконані тільки в тій країні, де був придбаний Виріб. Це викликано тим, що, наприклад, конструкція та зовнішній вигляд Виробу можуть відрізнятись від аналогічних моделей, які продаються в інших країнах ЄС. Вироби із заблокованою SIM-картою ремонту не підлягають.

\*\*У деяких країнах/регіонах потрібно надати додаткову інформацію. Вимога надати додаткову інформацію повинна бути чітко зазначена у свідоцтві про купівлю.

## **FCC Statement**

**FC** 

This device complies with Part 15 of the FCC rules. Operation is subject to the following two conditions: (1) This device may not cause harmful interference, and (2) This device must accept any interference received, including interference that may cause undesired operation.

# <span id="page-45-0"></span>**Declaration of Conformity**

#### We, **Sony Ericsson Mobile Communications AB** of Nya Vattentornet

S-221 88 Lund, Sweden,

declare under our sole responsibility that our product

#### **Sony Ericsson type AAB-1022013-BV**

and in combination with our accessories, to which this declaration relates is in conformity with the appropriate standards 3GPP TS 51.010-1, EN 301489-7. EN 300328, EN 301489-17 and EN 60950, following the provisions of, Radio Equipment and Telecommunication Terminal Equipment directive **99/5/EC** with requirements covering EMC directive **89/336/EEC**, and Low Voltage directive **73/23/EEC**.

Lund, May 2005

 $C<sub>60682</sub>$ 

Hirech

*Hiroshi Yoshioka, Head of Product Business Unit GSM/UMTS*

Даний Виріб відповідає вимогам Директиви R&TTE (99/5/EC).

# <span id="page-46-0"></span>**Алфавітний покажчик**

# **D**

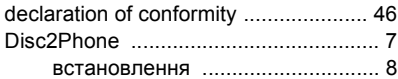

# **M**

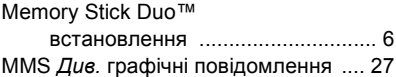

### **P**

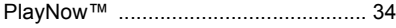

# **S**

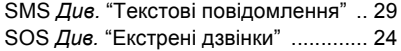

# **А**

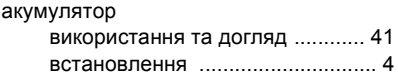

#### **В**

введення

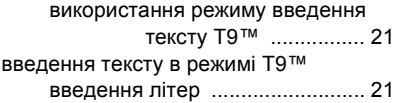

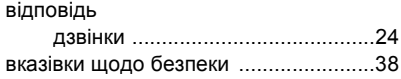

# **Г**

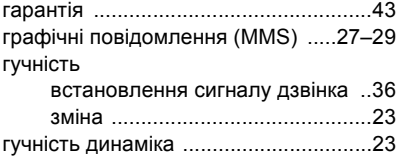

# **Д**

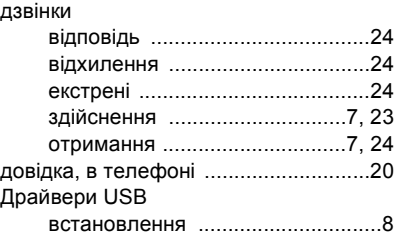

# **З**

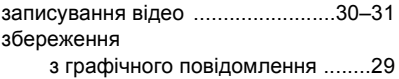

**This is the Internet version of the user's guide. © Print only for private use.** 47

# Алфавітний покажчик

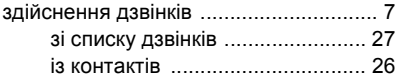

# **К**

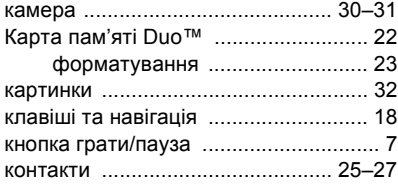

# **Л**

літери

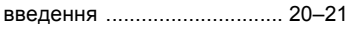

# **М**

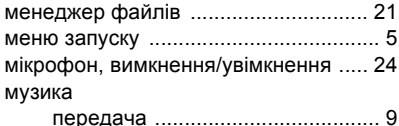

# **Н**

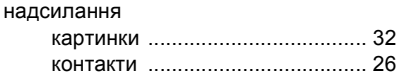

# **П**

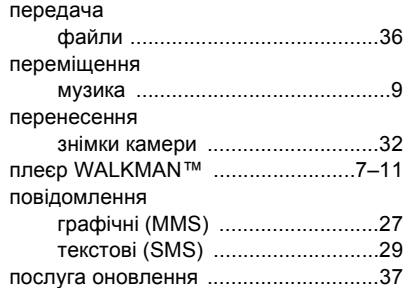

#### **Р**

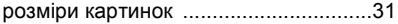

### **С**

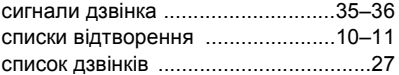

#### **Т**

текстові повідомлення (SMS) ......29-[30](#page-29-3)

# **У**

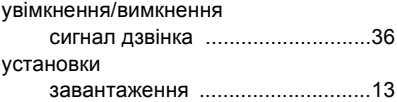